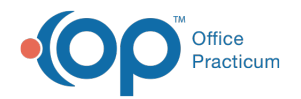

# Diagnostic Tests that are on School Forms

Last Modified on 08/13/2021 3:51

Version 14.19

This window map article points out some of the important aspects of the window you're working with in OP but is not intended to be instructional. To learn about topics related to using this window, see the **Related Articles** section at the bottom of this page.

## About Diagnostic Tests that are on School Forms

**Path: Clinical tab > More button (Customize group) > Diagnostic Tests > School Form Test Mappings tab**

OP has diagnostic test categories that are displayed on School/Camp forms. OP school form reports search for tests identified by LOINC codes that are associated with each category. The School Form Test Mappings tab links a test with a LOINC code to the school form.

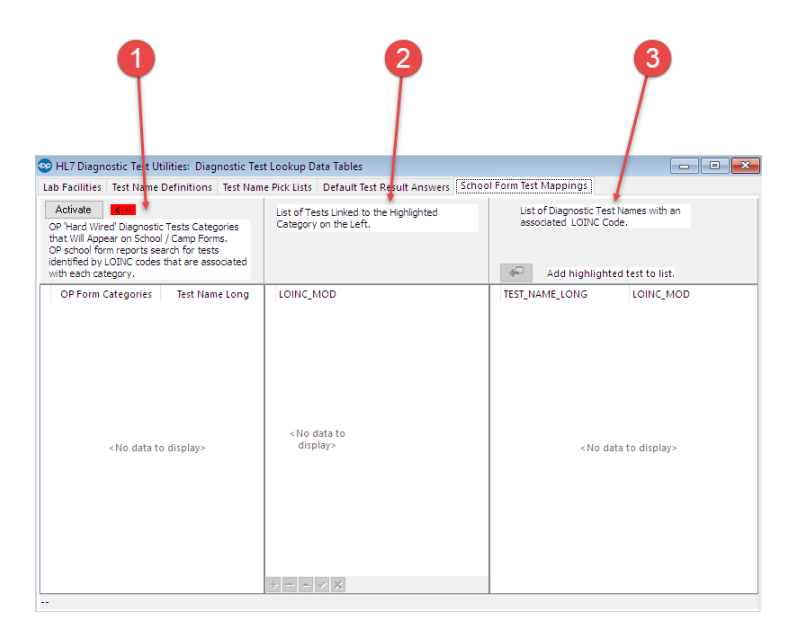

#### Diagnostic Tests That are on School Forms Map

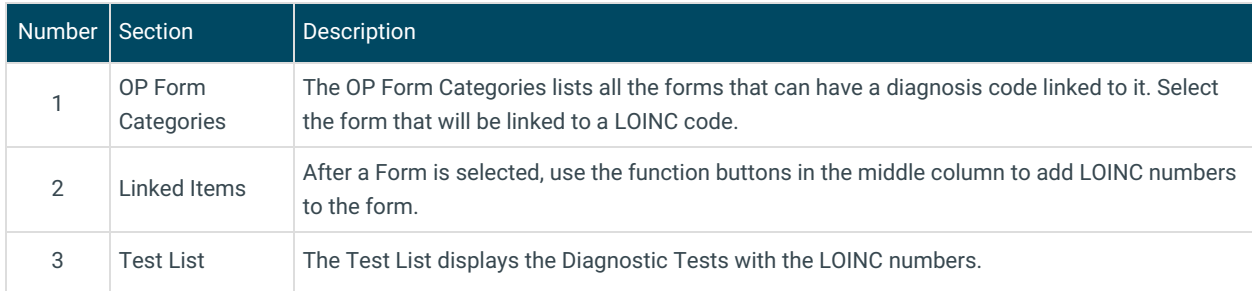

Version 14.10

## About Diagnostic Tests that Appear on School Forms

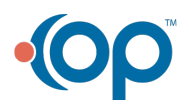

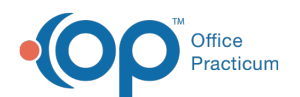

#### **Path: Utilities Menu > Manage Clinical Features > Diagnostic Test Setup > School Form Test Mappings tab (Keyboard Shortcut keys: [Alt][U][F][D])**

OP has diagnostic test categories that will appear on School/Camp forms. OP school form reports search for tests identified by LOINC codes that are associated with each category. The School Form Test Mappings tab links a test with a LOINC code to the school form.

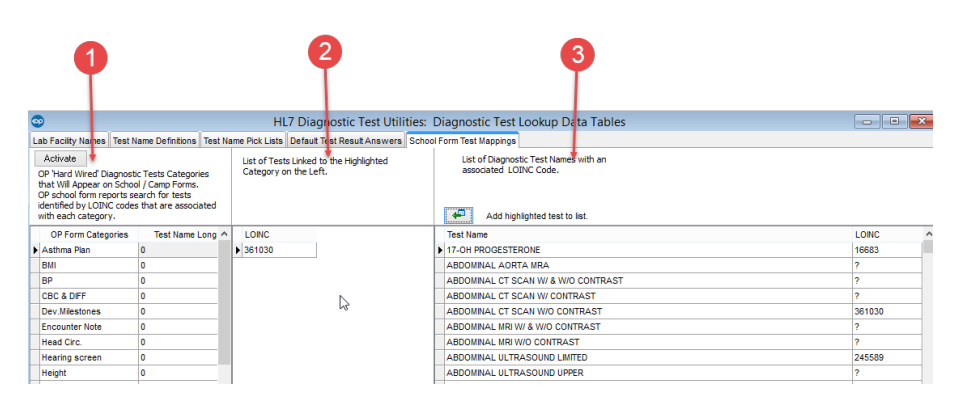

### Diagnostic Tests That Appear on School Forms Map

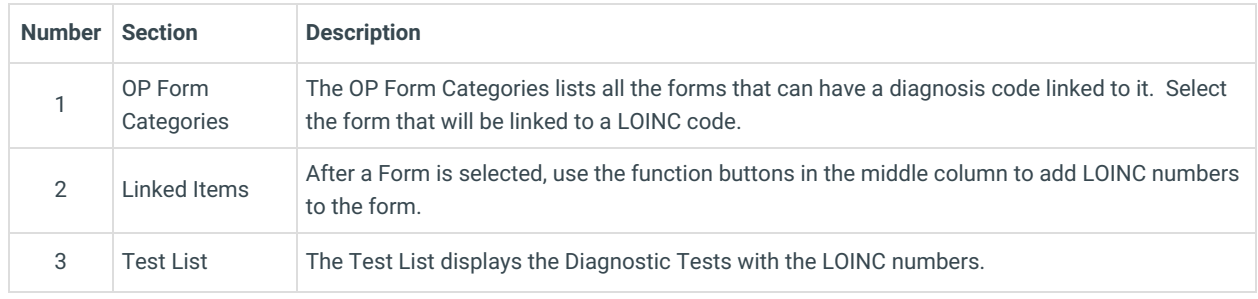

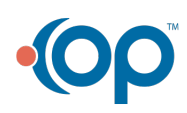